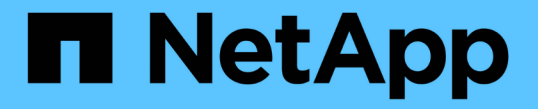

## よくある質問です E-Series Systems

NetApp June 14, 2024

This PDF was generated from https://docs.netapp.com/ja-jp/e-series/vcenter-plugin/vc-olh-what-settingsare-imported.html on June 14, 2024. Always check docs.netapp.com for the latest.

# 目次

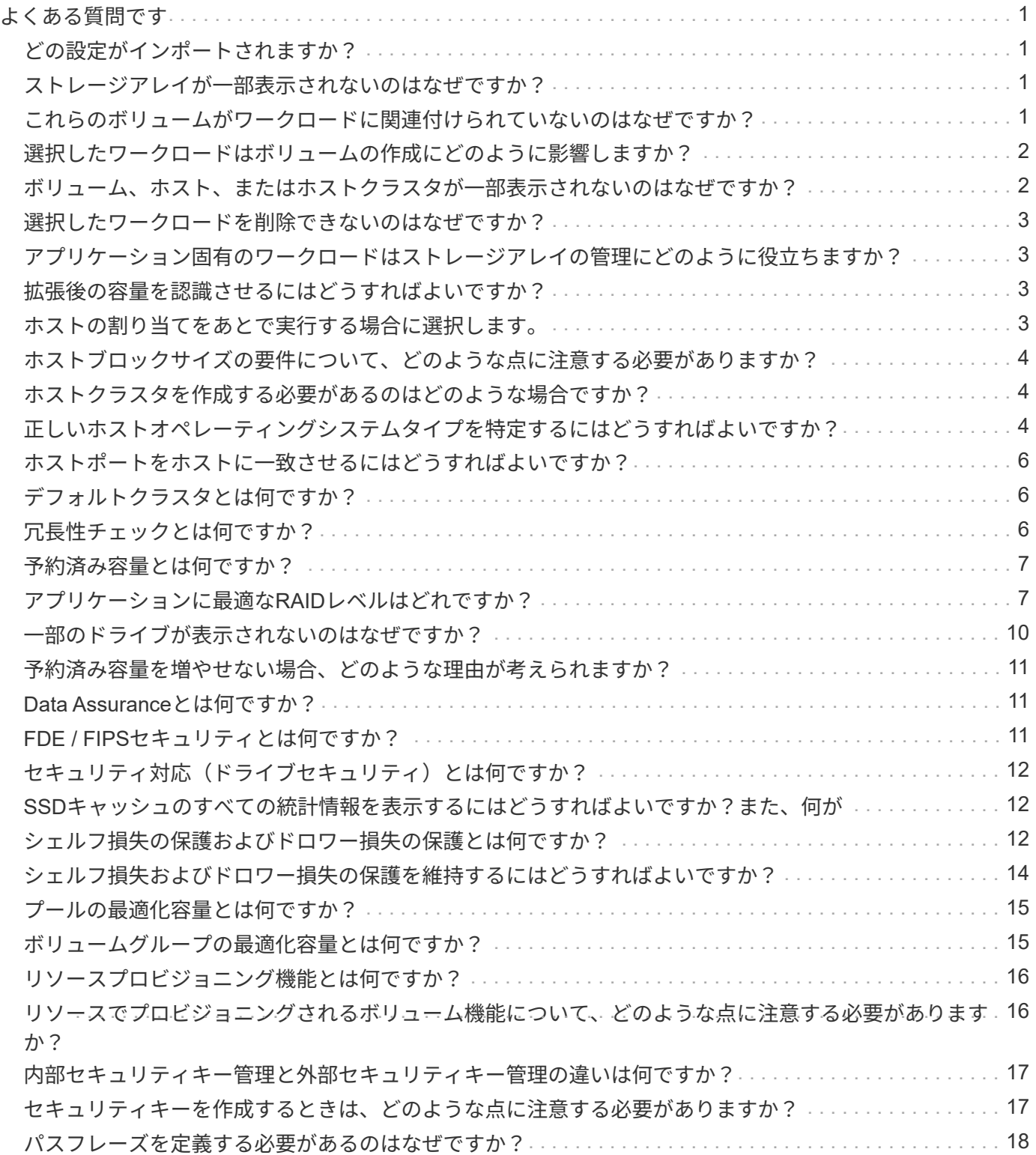

# <span id="page-2-0"></span>よくある質問です

### <span id="page-2-1"></span>どの設定がインポートされますか?

設定のインポート機能は、1つのストレージアレイから複数のストレージアレイに構成を ロードするバッチ処理です。

この処理でインポートされる設定は、System Managerでソースストレージアレイがどのように設定されてい るかによって異なります。複数のストレージアレイにインポートできる設定は次のとおりです。

- **Email alerts**--メールサーバのアドレスとアラート受信者の電子メールアドレスを設定します
- **Syslog**アラート-- syslogサーバのアドレスとUDPポートを含む設定。
- \*snmp alerts \*-- SNMPサーバのコミュニティ名とIPアドレスを含む設定。
- \* AutoSupport \*--個別の機能(Basic AutoSupport 、AutoSupport OnDemand、Remote Diagnostics)、メ ンテナンス時間、配信方法、 およびディスパッチスケジュール。
- ディレクトリサービス-- LDAP (Lightweight Directory Access Protocol)サーバーのドメイン名とURL、およ びLDAPサーバーのユーザーグループとストレージアレイの定義済みロールとのマッピングが含まれま す。
- ストレージ構成--ボリューム(リポジトリボリューム以外のシックボリュームのみ)、ボリュームグループ、 プール、およびホットスペアドライブの割り当てが含まれます。
- システム設定--ボリュームのメディアスキャン設定、コントローラのSSDキャッシュ、および自動ロード バランシングが含まれます(ホスト接続レポートは含まれません)。

### <span id="page-2-2"></span>ストレージアレイが一部表示されないのはなぜですか?

設定のインポート処理の際、ターゲットの選択ダイアログボックスに一部のストレージ アレイが表示されないことがあります。

ストレージアレイが表示されない理由は次のとおりです。

- ファームウェアのバージョンが8.50未満である。
- ストレージアレイがオフラインになっている。
- システムがそのアレイと通信できません(アレイに証明書、パスワード、ネットワークの問題がある場合 など)。

### <span id="page-2-3"></span>これらのボリュームがワークロードに関連付けられていないの はなぜですか?

ボリュームをコマンドラインインターフェイス(CLI)を使用して作成した場合や別のス トレージアレイから移行(インポート/エクスポート)した場合、それらのボリュームは ワークロードに関連付けられません。

### <span id="page-3-0"></span>選択したワークロードはボリュームの作成にどのように影響し ますか?

ボリュームの作成中に、ワークロードの使用状況に関する情報を入力するように求めら れます。この情報に基づいて最適なボリューム構成が作成されるため、必要に応じて編 集することができます。必要に応じて、ボリューム作成のこの手順をスキップできま す。

ワークロードは、アプリケーションをサポートするストレージオブジェクトです。アプリケーションごとに1 つ以上のワークロードまたはインスタンスを定義できます。一部のアプリケーションでは、特性が似たボリュ ームで構成されるようにワークロードが設定されます。これらのボリューム特性は、ワークロードがサポート するアプリケーションのタイプに基づいて最適化されます。たとえば、Microsoft SQL Serverアプリケーショ ンをサポートするワークロードを作成し、そのワークロード用のボリュームを作成すると、Microsoft SQL Serverをサポートするようにボリューム特性が最適化されます。

- アプリケーション固有--アプリケーション固有のワークロードを使用してボリュームを作成する場合、ア プリケーションワークロードのI/Oとアプリケーションインスタンスからの他のトラフィックの競合を最小 限に抑えるために最適化されたボリューム構成が推奨される場合があります。I/Oタイプ、セグメントサイ ズ、コントローラ所有権、読み取り/書き込みキャッシュなどのボリューム特性が自動的に推奨され、次の アプリケーションタイプ用に作成されるワークロードに合わせて最適化されます。
	- Microsoft SQL Server の場合
	- Microsoft Exchange Server の略
	- ビデオ監視アプリケーション
	- VMware ESXi(ボリュームをVirtual Machine File Systemで使用する場合)

ボリュームの追加/編集ダイアログボックスを使用して、推奨されるボリューム構成を確認し、システ ムで推奨されるボリュームや特性を編集、追加、削除できます。

• その他(または特定のボリューム作成サポートのないアプリケーション)- 特定のアプリケーションに関 連付けられていないワークロードを作成する場合や、ストレージアレイで使用する予定のアプリケーショ ンに対する最適化が組み込まれていない場合は、その他のワークロードではボリューム構成を手動で指定 する必要があります。ボリュームの追加/編集ダイアログボックスを使用して、ボリューム構成を手動で指 定する必要があります。

### <span id="page-3-1"></span>ボリューム、ホスト、またはホストクラスタが一部表示されな いのはなぜですか?

ベースボリュームでData Assurance(DA)が有効なSnapshotボリュームを、DA対応で ないホストに割り当てることはできません。DA対応でないホストにSnapshotボリューム を割り当てるには、ベースボリュームのDAを無効にする必要があります。

Snapshotボリュームを割り当てるホストについては、次のガイドラインを考慮してください。

- DA対応でないI/Oインターフェイスを使用してストレージアレイに接続されているホストは、DA対応では ありません。
- ホストメンバーが1つでもDA対応でないホストクラスタは、DA対応ではありません。

Snapshot(整合性グループ、Snapshotグループ、Snapshotイメージ、Snapshotボリューム )、ボリュームコピーに関連付けられているボリュームでは、DAを無効にできません。 ミラ ーリングも可能です。ベースボリュームのDAを無効にするには、最初に関連付けられているす べてのリザーブ容量とSnapshotオブジェクトを削除する必要があります。

### <span id="page-4-0"></span>選択したワークロードを削除できないのはなぜですか?

 $(i)$ 

このワークロードは、コマンドラインインターフェイス(CLI)を使用して作成されたボ リューム、または別のストレージアレイから移行(インポート/エクスポート)されたボ リュームのグループで構成されています。そのため、このワークロード内のボリューム はアプリケーション固有のワークロードに関連付けられておらず、ワークロードを削除 することはできません。

<span id="page-4-1"></span>アプリケーション固有のワークロードはストレージアレイの管 理にどのように役立ちますか?

アプリケーション固有のワークロードのボリューム特性は、ワークロードがストレージ アレイのコンポーネントとやり取りする方法を決定し、特定の構成下での環境のパフォ ーマンスを判断するのに役立ちます。

アプリケーションとは、SQL ServerやExchangeなどのソフトウェアです。アプリケーションごとに、サポー トするワークロードを1つ以上定義します。一部のアプリケーションについては、ストレージを最適化するボ リューム構成が自動的に提示されます。ボリューム構成には、I/Oタイプ、セグメントサイズ、コントローラ 所有権、読み取りと書き込みのキャッシュなどの特性が含まれます。

### <span id="page-4-2"></span>拡張後の容量を認識させるにはどうすればよいですか?

ボリュームの容量を拡張した場合、その拡張した容量がホストですぐに認識されないこ とがあります。

ほとんどのオペレーティングシステムでは、拡張されたボリューム容量を認識し、ボリューム拡張の開始後に 自動的に拡張が行われます。ただし、この処理が行われない場合もあります。拡張されたボリューム容量 をOSが自動的に認識しない場合は、ディスクの再スキャンまたはリブートが必要になる可能性があります。

ボリュームの容量を拡張したら、それに応じてファイルシステムのサイズを手動で拡張する必要があります。 方法は、使用しているファイルシステムによって異なります。

詳細については、ホストオペレーティングシステムのドキュメントを参照してください。

## <span id="page-4-3"></span>ホストの割り当てをあとで実行する場合に選択します。

ボリューム作成プロセスの速度を上げる場合は、ホスト割り当ての手順を省略して、新 しく作成したボリュームをオフラインにすることができます。

新しく作成するボリュームを初期化する必要があります。システムは、Immediate Available Format(IAF)バ ックグラウンド初期化プロセスまたはオフラインプロセスのいずれかのモードを使用して初期化できます。

ボリュームをホストにマッピングすると、そのグループ内のすべての初期化中のボリュームがバックグラウン ド初期化に強制的に移行します。このバックグラウンド初期化プロセスにより、同時ホストI/Oが可能になり ますが、これには時間がかかることがあります。

ボリュームグループ内のいずれのボリュームもマッピングされていない場合、オフライン初期化が実行されま す。オフラインプロセスはバックグラウンドプロセスよりもはるかに高速です。

<span id="page-5-0"></span>ホストブロックサイズの要件について、どのような点に注意す る必要がありますか?

EF300システムとEF600システムの場合は、ボリュームを設定して512バイトまた は4KiBのブロックサイズ(「セクターサイズ」とも呼ばれる)をサポートすることがで きます。ボリュームの作成時に正しい値を設定する必要があります。可能であれば、適 切なデフォルト値が推奨されます。

ボリュームのブロックサイズを設定する前に、次の制限事項とガイドラインを確認してください。

- 一部のオペレーティングシステムと仮想マシン (現時点ではVMwareなど) は512バイトのブロックサイズ を必要とし、4KiBをサポートしないため、ボリュームを作成する前にホストの要件を確認してください。 通常、最適なパフォーマンスを得るには、ボリュームを4KiBのブロックサイズに設定します。ただし、ホ ストで4KiB(または「4Kn」)のブロックを使用できることを確認します。
- プールまたはボリュームグループ用に選択したドライブのタイプによって、サポートされるボリュームブ ロックサイズも次のように決まります。
	- 512バイトブロックに書き込むドライブを使用してボリュームグループを作成する場合、作成できるの は512バイトブロックのボリュームのみです。
	- 4KiBブロックに書き込むドライブを使用してボリュームグループを作成する場合は、512バイトまた は4KiBブロックでボリュームを作成します。
- アレイにiSCSIホストインターフェイスカードが搭載されている場合、すべてのボリュームは(ボリュー ムグループのブロックサイズに関係なく)512バイトブロックに制限されます。これは、特定のハードウ ェアの実装が原因です。
- 一度設定したブロックサイズは変更できません。ブロックサイズを変更する必要がある場合は、ボリュー ムを削除して再作成する必要があります。

### <span id="page-5-1"></span>ホストクラスタを作成する必要があるのはどのような場合です か?

複数のホストから同じボリュームセットにアクセスする場合は、ホストクラスタを作成 する必要があります。通常、個々のホストには、ボリュームへのアクセスを調整するた めのクラスタリングソフトウェアがインストールされています。

<span id="page-5-2"></span>正しいホストオペレーティングシステムタイプを特定するには どうすればよいですか?

Host Operating System Typeフィールドには、ホストのオペレーティングシステムが表

示されます。推奨されるホストタイプをドロップダウンリストから選択できます。

ドロップダウンリストに表示されるホストタイプは、ストレージアレイのモデルとファームウェアバージョン によって異なります。最新バージョンでは、最も一般的なオプションが最初に表示されますが、これは最も適 切なオプションです。このリストに表示されるオプションが完全にサポートされているとは限りません。

ホストのサポートの詳細については、を参照してください ["NetApp Interoperability Matrix Tool](http://mysupport.netapp.com/matrix) [で確認できます](http://mysupport.netapp.com/matrix)["](http://mysupport.netapp.com/matrix)。

リストに表示されるホストタイプは次のとおりです。

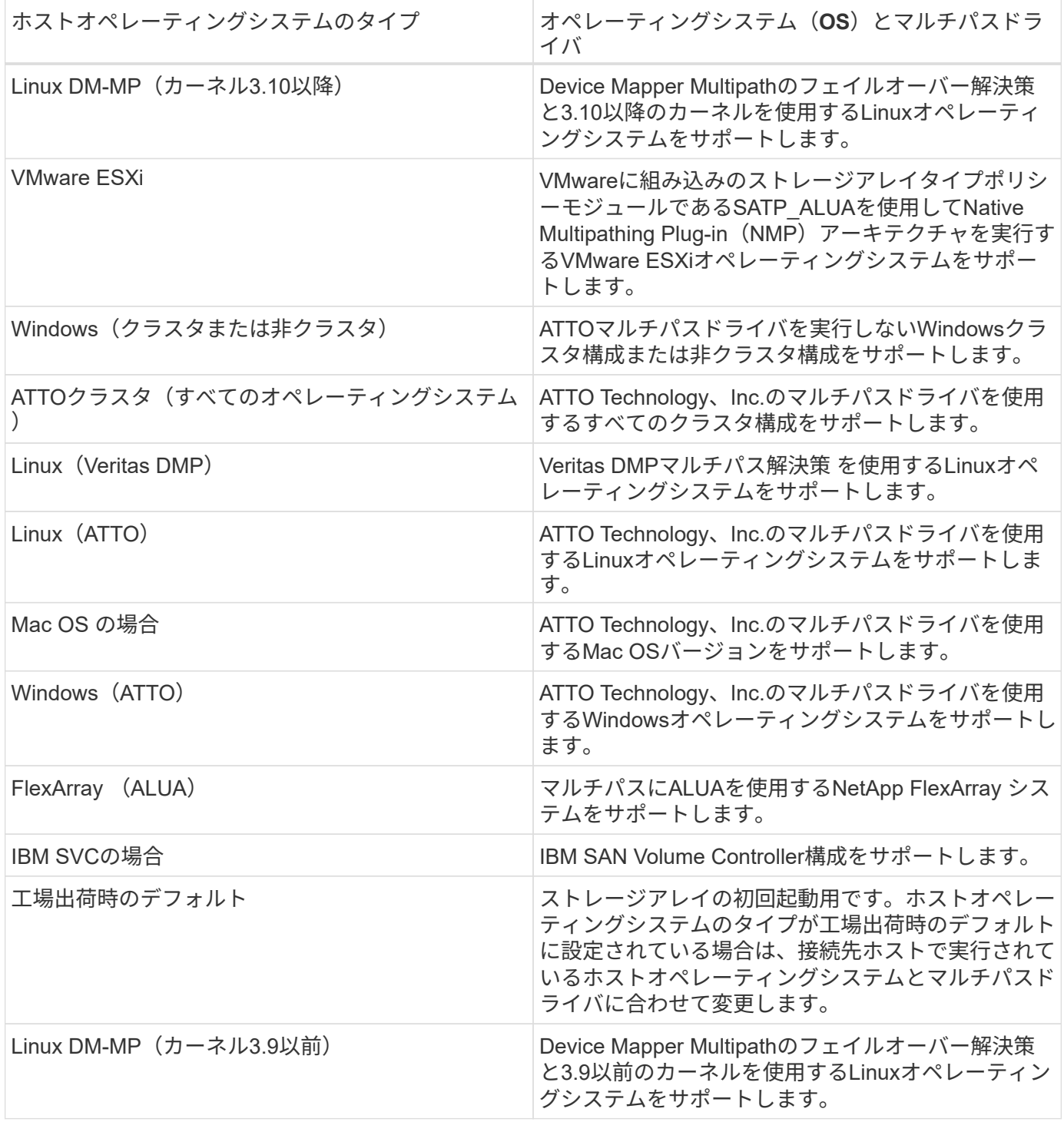

 $(i)$ 

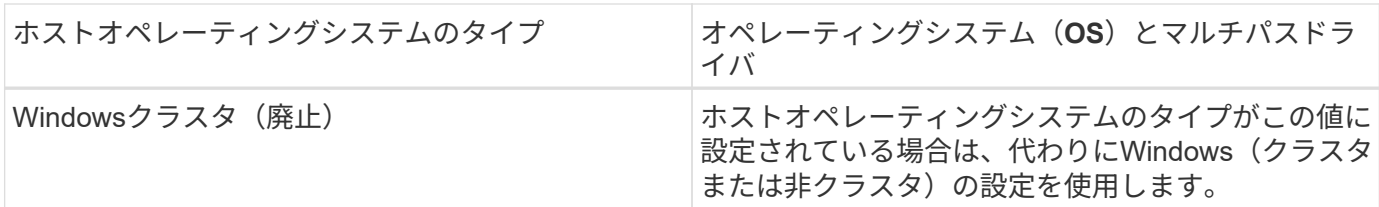

## <span id="page-7-0"></span>ホストポートをホストに一致させるにはどうすればよいですか ?

ホストを手動で作成する場合は、まずホストで利用可能な適切なHost Bus Adapter (HBA;ホストバスアダプタ)ユーティリティを使用して、ホストにインストールされ ている各HBAに関連付けられているホストポート識別子を特定する必要があります。

この情報を確認したら、Create Hostダイアログのリストから、ストレージアレイにログインしているホスト ポート識別子を選択します。

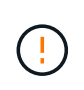

作成するホストに適したホストポート識別子を選択してください。誤ったホストポート識別子 を関連付けると、別のホストからこのデータへの原因 の意図しないアクセスが発生する可能性 があります。

## <span id="page-7-1"></span>デフォルトクラスタとは何ですか?

デフォルトクラスタはシステム定義のエンティティです。ストレージアレイにログイン したホストポート識別子が関連付けられていない場合、そのポートはデフォルトクラス タに割り当てられているボリュームにアクセスできます。

関連付けられていないホストポート識別子は、特定のホストに論理的に関連付けられておらず、ホストに物理 的に搭載されてストレージアレイにログインしているホストポートです。

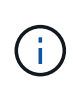

ホストがストレージアレイ内の特定のボリュームにアクセスできるようにする場合は、デフォ ルトクラスタを使用しないでください。代わりに、ホストポート識別子を対応するホストに関 連付ける必要があります。このタスクは、ホスト作成処理中に手動で実行できます。その後、 ボリュームを個々のホストまたはホストクラスタに割り当てます。

デフォルトクラスタは、外部ストレージ環境がすべてのホストにアクセスできるようにし、ストレージアレイ に接続されているすべてのログイン済みホストポート識別子がすべてのボリュームにアクセスできるようにす る(フルアクセスモード)場合にのみ使用してください。 特にストレージアレイやユーザインターフェイス でホストが認識されないようにする必要があります。

最初にボリュームをデフォルトクラスタに割り当てる際には、コマンドラインインターフェイス(CLI)を使 用する必要があります。ただし、ボリュームを少なくとも1つデフォルトクラスタに割り当てると、このエン ティティを管理できるユーザインターフェイスに表示されます(デフォルトクラスタ)。

### <span id="page-7-2"></span>冗長性チェックとは何ですか?

冗長性チェックでは、プールまたはボリュームグループ内のボリューム上のデータに整 合性があるかどうかが判別されます。冗長性データは、プールまたはボリュームグルー

プ内のいずれかのドライブで障害が発生した場合に、交換用ドライブに迅速に情報を再 構築するために使用されます。

このチェックは、一度に1つのプールまたはボリュームグループでのみ実行できます。ボリュームの冗長性チ ェックでは、次の処理が実行されます。

- RAID 3ボリューム、RAID 5ボリューム、またはRAID 6ボリューム内のデータブロックがスキャンされ、 各ブロックの冗長性情報がチェックされます。(RAID 3をボリュームグループに割り当てるには、コマン ドラインインターフェイスを使用する必要があります)。
- RAID 1のミラーリングされたドライブ上のデータブロックが比較されます。
- データに整合性がないことがコントローラファームウェアで確認された場合は、冗長性エラーが返されま す。

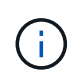

同じプールまたはボリュームグループですぐに冗長性チェックを実行すると、原因 でエラーが 発生する場合があります。この問題を回避するには、同じプールまたはボリュームグループで 別の冗長性チェックを実行する前に、1~2分待ってください。

## <span id="page-8-0"></span>予約済み容量とは何ですか?

予約済み容量は、ドライブ障害に備えてプール内に確保されている容量(ドライブ数) です。

プールが作成されると、プール内のドライブ数に応じて自動的にデフォルトの予約済み容量が確保されます。

プールの予約済み容量は再構築時に使用されますが、ボリュームグループでは同じ目的でホットスペアドライ ブが使用されます。予約済み容量を使用する方式は、再構築の時間を短縮できるため、ホットスペアドライブ よりも優れています。予約済み容量は、ホットスペアドライブの場合は1本のドライブに確保されるのではな く、プール内の複数のドライブに分散されるため、特定のドライブの速度や可用性に制限されません。

### <span id="page-8-1"></span>アプリケーションに最適な**RAID**レベルはどれですか?

ボリュームグループのパフォーマンスを最大限に高めるには、適切なRAIDレベルを選択 する必要があります。

適切なRAIDレベルを特定するには、ボリュームグループにアクセスしているアプリケーションでの読み取り と書き込みの割合を把握します。これらの割合を取得するには、[パフォーマンス]ページを使用します。

#### **RAID**レベルとアプリケーションパフォーマンス

RAIDには、レベルと呼ばれる一連の構成が採用されており、ユーザデータと冗長性データのドライブに対す る書き込み/読み出し方法が決定されます。RAIDレベルごとにパフォーマンス機能が異なります。読み取り比 率が高いアプリケーションの場合、RAID 5ボリュームまたはRAID 6ボリュームを使用するとパフォーマンス が向上します。これは、RAID 5およびRAID 6構成の読み取りパフォーマンスが優れているためです。

読み取り比率が低い(書き込み中心の)アプリケーションの場合、RAID 5ボリュームまたはRAID 6ボリュー ムでは同様のパフォーマンスを実現できません。パフォーマンスの低下は、コントローラがデータと冗長性デ ータをRAID 5ボリュームグループまたはRAID 6ボリュームグループのドライブに書き込む方法に起因しま す。

#### **RAID 0**

#### 概要 :

- 冗長性なし、ストライピングモード。
- RAID 0は、ボリュームグループ内のすべてのドライブにデータをストライピングします。

#### データ保護機能:

- 高可用性が求められる場合、RAID 0は推奨されません。RAID 0は重要度の低いデータに適しています。
- ボリュームグループ内の1本のドライブで障害が発生すると、関連付けられているすべてのボリュームで 障害が発生し、すべてのデータが失われます。

必要なドライブ数:

- RAIDレベル0には少なくとも1本のドライブが必要です。
- RAID 0ボリュームグループには30本を超えるドライブを含めることができます。
- ストレージアレイのすべてのドライブを含むボリュームグループを作成できます。

#### **RAID 1**または**RAID 10**

#### 概要 :

• ストライピング/ミラーモード。

どのように機能するか**:**

- RAID 1では、ディスクミラーリングを使用して、2本のディスクに同時にデータが書き込まれます。
- RAID 10は、ドライブストライピングを使用して、複数のミラーリングされたドライブペアにデータをス トライピングします。

データ保護機能:

- RAID 1とRAID 10は、ハイパフォーマンスと最高のデータ可用性を提供します。
- RAID 1とRAID 10は、ドライブミラーリングを使用して、あるドライブから別のドライブにまったく同じ コピーを作成します。
- ドライブペアの一方のドライブで障害が発生した場合、ストレージアレイはデータやサービスを失うこと なくもう一方のドライブに即座に切り替えることができます。
- 単一ドライブ障害が発生すると、関連付けられているボリュームはデグレード状態になります。ミラード ライブがデータへのアクセスを許可します。
- ボリュームグループ内のドライブペアで障害が発生すると、関連付けられているすべてのボリュームで障 害が発生し、データが失われる可能性があります。

必要なドライブ数:

• RAID 1には、ユーザデータ用に1本、ミラーデータ用に1本、合計2本以上のドライブが必要です。

- 4本以上のドライブを選択すると、ボリュームグループ全体でRAID 10が自動的に設定されます。ユーザデ ータ用にドライブが2本、ミラーデータ用にドライブが2本です。
- ボリュームグループのドライブ数は偶数でなければなりません。ドライブ数が偶数ではなく未割り当ての ドライブが残っている場合は、「\* Pools & Volume Groups」に移動してボリュームグループにドライブを 追加し、処理を再試行します。
- RAID 1とRAID 10のボリュームグループは、30本を超えるドライブで構成できます。ストレージアレイの すべてのドライブを含むボリュームグループを作成できます。

#### **RAID 5**

概要 :

• 高I/Oモード。

どのように機能するか**:**

- ユーザデータと冗長性情報(パリティ)が複数のドライブにストライピングされます。
- 冗長性情報を格納するために、ドライブ1本分の容量が使用されます。

データ保護機能

- RAID 5ボリュームグループで1本のドライブに障害が発生すると、関連付けられているすべてのボリュー ムがデグレード状態になります。冗長な情報があるので、データには引き続きアクセスできます。
- RAID 5ボリュームグループで複数のドライブに障害が発生すると、関連付けられているすべてのボリュー ムに障害が発生し、すべてのデータが失われます。

必要なドライブ数:

- ボリュームグループには最低3本のドライブが必要です。
- 通常、ボリュームグループのドライブ数は最大30本に制限されます。

#### **RAID 6**

概要 :

• 高I/Oモード。

どのように機能するか**:**

- ユーザデータと冗長性情報(デュアルパリティ)が複数のドライブにストライピングされます。
- 冗長性情報を格納するために、ドライブ2本分の容量が使用されます。

データ保護機能:

- RAID 6ボリュームグループで1本または2本のドライブに障害が発生すると、関連付けられているすべての ボリュームがデグレード状態になりますが、冗長性情報があるためデータには引き続きアクセスできま す。
- RAID 6ボリュームグループで3本以上のドライブに障害が発生すると、関連付けられているすべてのボリ ュームに障害が発生し、すべてのデータが失われます。

必要なドライブ数:

- ボリュームグループには最低5本のドライブが必要です。
- 通常、ボリュームグループのドライブ数は最大30本に制限されます。

 $(i)$ 

プールのRAIDレベルは変更できません。ユーザーインタフェースは'プールを自動的にRAID 6 として構成します

#### **RAID**レベルとデータ保護

RAID 1、RAID 5、およびRAID 6は、フォールトトレランス用に冗長性データをドライブメディアに書き込み ます。冗長性データには、データのコピー(ミラー)、またはデータから導出されたエラー修正コードがあり ます。ドライブで障害が発生した場合は、冗長性データを使用して交換用ドライブに迅速に情報を再構築でき ます。

単一のボリュームグループ全体で単一のRAIDレベルを設定します。そのボリュームグループの冗長性データ は、すべてボリュームグループ内に格納されます。ボリュームグループの容量は、メンバードライブのアグリ ゲート容量から冗長性データ用に確保された容量を引いた値です。冗長性を確保するために必要な容量は、使 用するRAIDレベルによって異なります。

#### <span id="page-11-0"></span>一部のドライブが表示されないのはなぜですか?

容量の追加ダイアログで、既存のプールまたはボリュームグループに容量を追加できる ドライブがすべて表示されるわけではありません。

ドライブを追加できない理由は次のとおりです。

- 未割り当てで、セキュリティ有効でないドライブを指定する必要があります。すでに別のプールやボリュ ームグループに含まれているドライブ、またはホットスペアとして設定されているドライブは使用できま せん。未割り当てだが、セキュリティ有効なドライブは、手動で消去すると使用可能になります。
- 最適な状態でないドライブは使用できません。
- 容量が小さすぎるドライブは使用できません。
- プールまたはボリュームグループ内でドライブのメディアタイプが一致している必要があります。次のも のを混在させることはできません。
	- 。ソリッドステートディスク(SSD)搭載のハードディスクドライブ(HDD)
	- NVMeとSASドライブ
	- ボリュームブロックサイズが512バイトおよび4KiBのドライブ
- プールまたはボリュームグループに含まれているドライブがすべてセキュリティ対応の場合は、セキュリ ティ対応でないドライブは表示されません。
- プールまたはボリュームグループに含まれているドライブがすべて連邦情報処理標準(FIPS)ドライブの 場合、非FIPSドライブは表示されません。
- プールまたはボリュームグループに含まれているドライブがすべてData Assurance(DA)対応で、プー ルまたはボリュームグループにDA有効ボリュームが1つ以上ある場合は、DA非対応のドライブは使用でき ないためプールまたはボリュームグループに追加できません。ただし、プールまたはボリュームグループ にDA有効ボリュームがない場合は、DA非対応のドライブをプールまたはボリュームグループに追加でき

ます。DA対応と非対応のドライブが混在している場合は、DA対応ボリュームを作成できないことに注意 してください。

 $\bigodot$ 

ストレージアレイの容量は、新しいドライブを追加するか、プールまたはボリュームグループ を削除することで増やすことができます。

### <span id="page-12-0"></span>予約済み容量を増やせない場合、どのような理由が考えられま すか?

使用可能なすべての容量でボリュームを作成した場合は、予約済み容量を増やせないこ とがあります。

予約済み容量は、ドライブ障害に備えてプール内に確保されている容量(ドライブ数)です。プールが作成さ れると、プール内のドライブ数に応じて自動的にデフォルトの予約済み容量が確保されます。使用可能なすべ ての容量でボリュームを作成している場合は、ドライブを追加するかボリュームを削除してプールに容量を追 加しないと、予約済み容量を増やすことはできません。

予約済み容量は、プールおよびボリュームグループから変更できます。編集するプールを選択します。[設定 の表示/編集]をクリックし、[設定]タブを選択します。

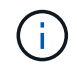

予約済み容量はプール内の複数のドライブに分散されますが、予約するときはドライブ数で指 定します。

### <span id="page-12-1"></span>**Data Assurance**とは何ですか?

Data Assurance (DA) はT10 Protection Information (PI) 標準を実装しています。I/Oパ スでデータが転送される際に発生する可能性のあるエラーをチェックして修正すること で、データの整合性が向上します。

Data Assurance機能の一般的な用途として、コントローラとドライブ間のI/Oパスがチェックされます。DA 機能はプールおよびボリュームグループのレベルで提供されます。

この機能を有効にすると、ボリューム内の各データブロックに巡回冗長検査(CRC)と呼ばれるエラーチェ ック用のコードが付加されます。データブロックが移動されると、ストレージアレイはこれらのCRCコード を使用して、転送中にエラーが発生したかどうかを判断します。破損している可能性があるデータはディスク に書き込まれず、ホストにも返されません。DA機能を使用する場合は、新しいボリュームを作成するとき にDAに対応したプールまたはボリュームグループを選択します(プールとボリュームグループの候補の表 で、「\* DA \*」の横の「\*はい」\*を探します)。

これらのDA対応ボリュームは、必ずDAに対応したI/Oインターフェイスを使用しているホストに割り当てて ください。DAに対応したI/Oインターフェイスには、ファイバチャネル、SAS、iSCSI over TCP/IP 、NVMe/FC、NVMe/IB、 NVMe/RoCEとiSER over InfiniBand(iSCSI Extensions for RDMA/IB):SRP over InfiniBandではDAはサポートされていません。

### <span id="page-12-2"></span>**FDE / FIPS**セキュリティとは何ですか?

FDE / FIPSセキュリティとは、一意の暗号化キーを使用して書き込み時にデータを暗号 化し、読み取り時に復号化するセキュリティ対応ドライブを指します。

セキュリティ対応ドライブは、ストレージアレイから物理的に取り外されたドライブ上のデータへの不正アク セスを防止します。セキュリティ対応ドライブには、Full Disk Encryption(FDE)ドライブと連邦情報処理標 準(FIPS)ドライブがあります。FIPSドライブは認定テストをパスしたドライブです。

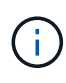

FIPSのサポートが必要なボリュームには、FIPSドライブのみを使用します。ボリュームグルー プまたはプールにFIPSドライブとFDEドライブが混在している場合、すべてのドライブがFDE ドライブとして扱われます。また、FIPSドライブのみを含むボリュームグループまたはプール では、FDEドライブを追加したりスペアとして使用したりすることはできません。

## <span id="page-13-0"></span>セキュリティ対応(ドライブセキュリティ)とは何ですか?

ドライブセキュリティは、セキュリティ有効ドライブをストレージアレイから取り外し たときに、そのドライブ上のデータへの不正アクセスを防止する機能です。

対応するドライブには、Full Disk Encryption(FDE)ドライブと連邦情報処理標準(FIPS)ドライブがありま す。

### <span id="page-13-1"></span>**SSD**キャッシュのすべての統計情報を表示するにはどうすれば よいですか?また、何が

SSDキャッシュについては、一般統計と詳細統計を表示できます。

一般統計は詳細統計のサブセットです。詳細統計は、すべてのSSD統計を.csvファイルにエクスポートした場 合にのみ表示できます。統計を確認および解釈する際には、複数の統計を組み合わせることで見えてくる情報 もあることに注意してください。

#### 一般統計

SSDキャッシュの統計を表示するには、\* Manage \*ページに移動します。メニューを選択しま す。Provisioning [プールとボリュームグループの構成]。統計を表示するSSDキャッシュを選択し、メニュー を選択します。More [View Statistics]公称統計はView SSD Cache Statistics(SSDキャッシュ統計の表示)ダ イアログに表示されます。

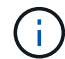

この機能は、EF600またはEF300ストレージシステムでは使用できません。

このリストには、詳細統計のサブセットである一般統計が表示されます。

#### 詳細統計

詳細統計は、一般統計とその他の統計で構成されます。これらの追加統計は一般統計とともに保存されます が、一般統計とは異なり、View SSD Cache Statistics(SSDキャッシュ統計の表示)ダイアログには表示され ません。詳細統計を表示するには、統計を.csvファイルにエクスポートする必要があります。

一般統計のあとに詳細統計が表示されます。

### <span id="page-13-2"></span>シェルフ損失の保護およびドロワー損失の保護とは何ですか?

シェルフ損失の保護とドロワー損失の保護は、シェルフまたはドロワーで単一障害が発

生した場合にデータアクセスを維持するためのプールとボリュームグループの属性です  $\Omega$ 

シェルフ損失の保護

シェルフは、ドライブまたはドライブとコントローラを格納するエンクロージャです。シェルフ損失の保護が 有効な場合、1台のドライブシェルフとの通信が完全に失われた場合でもプールまたはボリュームグループ内 のボリューム上のデータへのアクセスが保証されます。通信が完全に失われるケースには、ドライブシェルフ の電源喪失や、両方のI/Oモジュール(IOM)の障害などがあります。

 $(i)$ 

プールまたはボリュームグループですでにドライブに障害が発生している場合は、シェルフ損 失の保護は保証されません。この状況で、ドライブシェルフへのアクセス、さらにその結果プ ールまたはボリュームグループ内の別のドライブへのアクセスを失うと、データが失われま す。

シェルフ損失の保護の条件は、次の表で説明するように、保護の手法によって異なります。

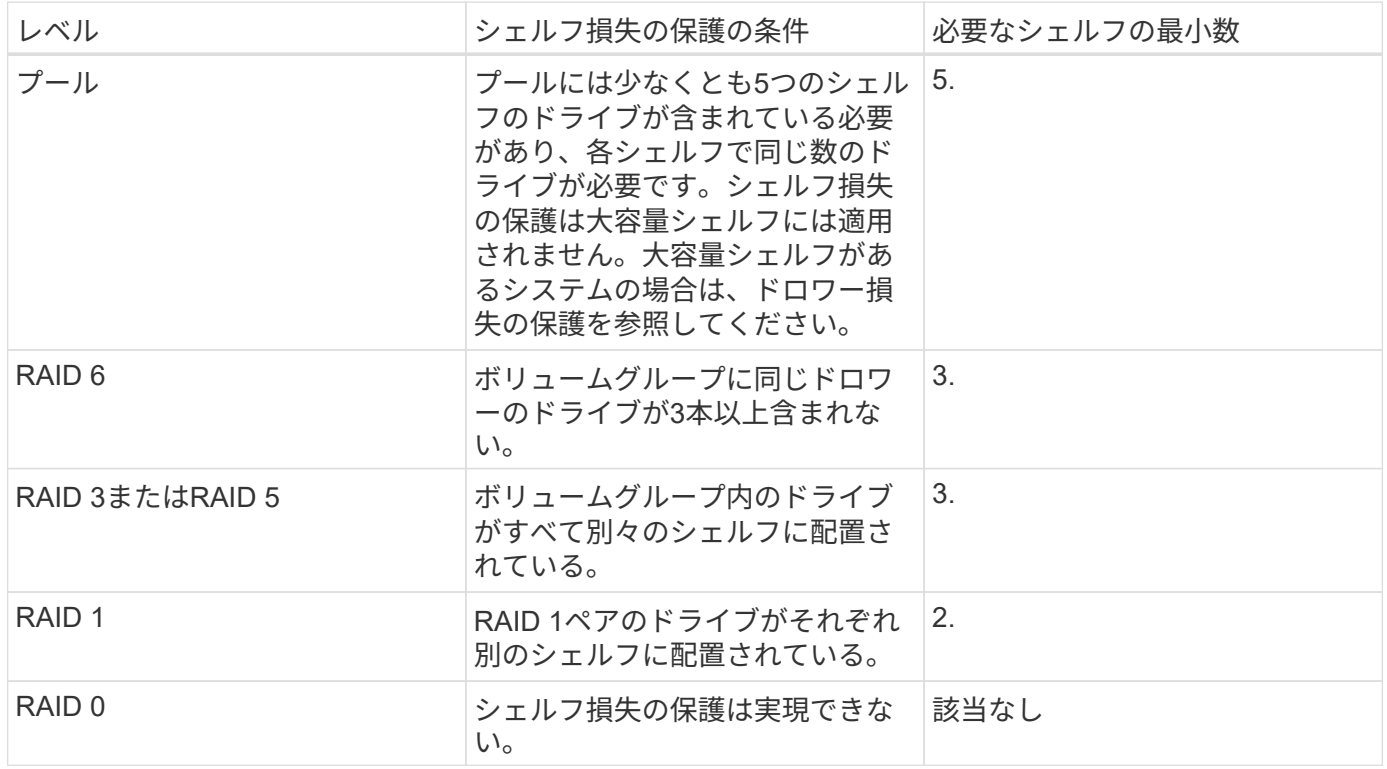

#### ドロワー損失の保護

ドロワーはシェルフのコンパートメントの1つで、引き出してドライブを設置します。ドロワーを備えている のは大容量シェルフのみです。ドロワー損失の保護が有効な場合、1つのドロワーとの通信が完全に失われた 場合でもプールまたはボリュームグループ内のボリューム上のデータへのアクセスが保証されます。通信が完 全に失われるケースには、ドロワーの電源喪失や、ドロワー内のコンポーネント障害などがあります。

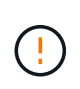

プールまたはボリュームグループですでにドライブに障害が発生している場合は、ドロワー損 失の保護は保証されません。この状況でドロワーにアクセスできなくなると(その結果プール またはボリュームグループ内の別のドライブにアクセスできなくなると)、データが失われま す。

ドロワー損失の保護の条件は、次の表で説明するように、保護の手法によって異なります。

| レベル               | ドロワー損失の保護の基準                                                                                                    | 必要なドロワーの最小数 |
|-------------------|----------------------------------------------------------------------------------------------------|-------------|
| プール               | プール候補にはすべてのドロワー<br>のドライブを含める必要があり、<br>各ドロワーに同じ数のドライブが<br>必要です。プールには少なくとも5<br>つのドロワーのドライブが含まれ<br>ている必要があり、各ドロワーに<br>同じ数のドライブが必要です。60<br>ドライブのシェルフでは、プール<br>に含まれる15、20、25、30、35で<br>ドロワー損失の保護を実現できま<br>す。40、45、50、55、または60ド<br>ライブ。初回作成後に、5の倍数で<br>プールに追加できます。 | 5.          |
| RAID 6            | ボリュームグループに同じドロワ<br>ーのドライブが3本以上含まれな<br>$\mathsf{L}_{\lambda}$                                                                                                    | 3.          |
| RAID 3または5        | ボリュームグループ内のドライブ<br>がすべて別々のドロワーに配置さ<br>れている                                                                                                    | 3.          |
| RAID <sub>1</sub> | ミラーペアのドライブがそれぞれ<br>別のドロワーに配置されている。                                                                                                    | 2.          |
| RAID <sub>0</sub> | ドロワー損失の保護は実現できな<br>$U_0$                                                                                                    | 該当なし        |

## <span id="page-15-0"></span>シェルフ損失およびドロワー損失の保護を維持するにはどうす ればよいですか?

プールまたはボリュームグループのシェルフ損失およびドロワー損失の保護を維持する には、次の表の基準を使用します。

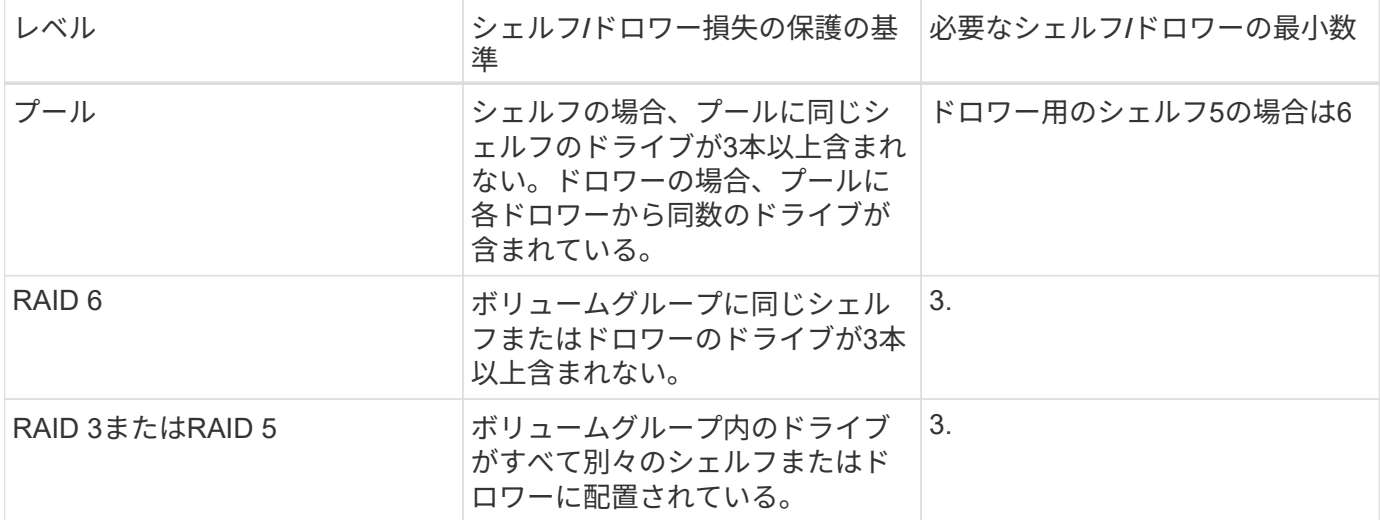

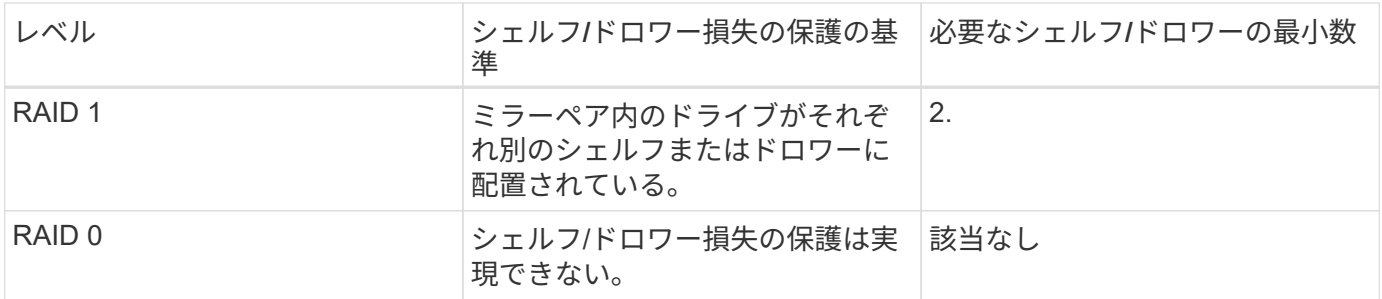

プールまたはボリュームグループですでにドライブに障害が発生している場合は、シェルフ/ド ロワー損失の保護は維持されません。この状況で、ドライブシェルフまたはドロワーへのアク セス、さらにその結果プールまたはボリュームグループ内の別のドライブへのアクセスを失う と、データが失われます。

## <span id="page-16-0"></span>プールの最適化容量とは何ですか?

SSDドライブでは、その容量の一部が未割り当ての場合に寿命が長くなり、最大書き込 みパフォーマンスが向上します。

プールに関連付けられているドライブの未割り当て容量は、プールの予約済み容量、空き容量(ボリュームで 使用されていない容量)、および使用可能容量のうちの最適化容量として確保された容量で構成されます。こ の最適化容量は使用可能容量を減らすことで最小レベルの最適化容量を確保するため、ボリュームの作成には 使用できません。

プールの作成時に、パフォーマンス、ドライブの寿命、使用可能容量のバランスに基づいて、推奨される最適 化容量が決定されます。プール設定ダイアログにある追加の最適化容量スライダを使用すると、プールの最適 化容量を調整できます。スライダを動かすことで、使用可能容量を犠牲にしてパフォーマンスの向上とドライ ブ寿命の延長を図るか、またはパフォーマンスとドライブ寿命を犠牲にして使用可能容量を増やすことができ ます。

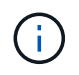

G

追加の最適化容量スライダは、EF600およびEF300ストレージシステムに対してのみ使用でき ます。

### <span id="page-16-1"></span>ボリュームグループの最適化容量とは何ですか?

SSDドライブでは、その容量の一部が未割り当ての場合に寿命が長くなり、最大書き込 みパフォーマンスが向上します。

ボリュームグループに関連付けられているドライブの未割り当て容量は、ボリュームグループの空き容量(ボ リュームで使用されていない容量)と、使用可能容量のうちの最適化容量として確保された容量で構成されま す。この最適化容量は使用可能容量を減らすことで最小レベルの最適化容量を確保するため、ボリュームの作 成には使用できません。

ボリュームグループの作成時に、パフォーマンス、ドライブの寿命、使用可能容量のバランスに基づいて、推 奨される最適化容量が決定されます。ボリュームグループ設定ダイアログの最適化容量のスライダを使用し て、ボリュームグループの最適化容量を調整できます。スライダを動かすことで、使用可能容量を犠牲にして パフォーマンスの向上とドライブ寿命の延長を図るか、またはパフォーマンスとドライブ寿命を犠牲にして使 用可能容量を増やすことができます。

追加の最適化容量のスライダは、EF600およびEF300ストレージシステムに対してのみ使用で きます。

## <span id="page-17-0"></span>リソースプロビジョニング機能とは何ですか?

リソースプロビジョニングは、EF300およびEF600ストレージアレイで使用できる機能 です。これにより、バックグラウンドの初期化プロセスを実行せずに、ボリュームをた だちに使用できます。

リソースプロビジョニングボリュームは、SSDグループまたはプール内のシックボリュームです。ボリューム の作成時にはドライブ容量が割り当てられますが(ボリュームに割り当てられます)、ドライブブロックは割 り当て解除されます(マッピング解除されます)。これに対し、従来のシックボリュームでは、Data Assurance保護情報のフィールドを初期化し、各RAIDストライプでデータとRAIDパリティの整合性を確保す るために、すべてのドライブブロックがバックグラウンドボリューム初期化処理中にマッピングまたは割り当 てられます。リソースプロビジョニングボリュームでは、時間制限付きのバックグラウンド初期化は実行され ません。代わりに、各RAIDストライプは、ストライプ内のボリュームブロックへの最初の書き込み時に初期 化されます。

リソースプロビジョニングボリュームはSSDボリュームグループおよびプールでのみサポートされます。グル ープまたはプール内のすべてのドライブでNVMeのDeallocated or Unwritten Logical Block Error(DULBE)エ ラーリカバリ機能がサポートされます。リソースでプロビジョニングされたボリュームを作成すると、そのボ リュームに割り当てられていたすべてのドライブブロックが割り当て解除(マッピング解除)されます。ま た、ホストではNVMe Dataset Managementコマンドを使用して、ボリューム内の論理ブロックの割り当てを 解除できます。ブロックの割り当てを解除すると、SSDの消耗度が改善され、書き込みパフォーマンスが最大 化されます。向上率はドライブのモデルと容量によって異なります。

<span id="page-17-1"></span>リソースでプロビジョニングされるボリューム機能について、 どのような点に注意する必要がありますか?

リソースプロビジョニングは、EF300およびEF600ストレージアレイで使用できる機能 です。これにより、バックグラウンドの初期化プロセスを実行せずに、ボリュームをた だちに使用できます。

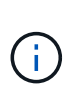

 $(i)$ 

リソースプロビジョニング機能は現在使用できません。ビューによっては、コンポーネントが リソースプロビジョニング対応と報告される場合がありますが、リソースプロビジョニングボ リュームを作成する機能は、あとで更新するまで無効になっています。

リソースでプロビジョニングされたボリューム

リソースプロビジョニングボリュームは、SSDグループまたはプール内のシックボリュームです。ボリューム の作成時にはドライブ容量が割り当てられますが(ボリュームに割り当てられます)、ドライブブロックは割 り当て解除されます(マッピング解除されます)。これに対し、従来のシックボリュームでは、Data Assurance保護情報のフィールドを初期化し、各RAIDストライプでデータとRAIDパリティの整合性を確保す るために、すべてのドライブブロックがバックグラウンドボリューム初期化処理中にマッピングまたは割り当 てられます。リソースプロビジョニングボリュームでは、時間制限付きのバックグラウンド初期化は実行され ません。代わりに、各RAIDストライプは、ストライプ内のボリュームブロックへの最初の書き込み時に初期 化されます。

リソースプロビジョニングボリュームはSSDボリュームグループおよびプールでのみサポートされます。グル ープまたはプール内のすべてのドライブでNVMeのDeallocated or Unwritten Logical Block Error (DULBE)エ ラーリカバリ機能がサポートされます。リソースでプロビジョニングされたボリュームを作成すると、そのボ リュームに割り当てられていたすべてのドライブブロックが割り当て解除(マッピング解除)されます。ま た、ホストではNVMe Dataset Managementコマンドを使用して、ボリューム内の論理ブロックの割り当てを 解除できます。ブロックの割り当てを解除すると、SSDの消耗度が改善され、書き込みパフォーマンスが最大 化されます。向上率はドライブのモデルと容量によって異なります。

#### 機能の有効化と無効化

DULBEがサポートされているシステムでは、リソースプロビジョニングがデフォルトで有効になっていま す。このデフォルト設定は、プールとボリュームグループで無効にできます。リソースプロビジョニングの無 効化は、既存のボリュームに対する永続的な処理であり、元に戻すことはできません(つまり、これらのボリ ュームグループおよびプールのリソースプロビジョニングを再度有効にすることはできません)。

新しいボリュームのリソースプロビジョニングを再度有効にするには、[設定][システム]メニューを使用しま す。リソースのプロビジョニングを再度有効にすると、新しく作成したボリュームグループとプールのみに影 響する点に注意してください。既存のボリュームグループおよびプールは変更されません。必要に応じて、[ 設定][システム]メニューからリソースプロビジョニングを再度無効にすることもできます。

### <span id="page-18-0"></span>内部セキュリティキー管理と外部セキュリティキー管理の違い は何ですか?

ドライブセキュリティ機能を実装している場合は、内部セキュリティキーまたは外部セ キュリティキーを使用して、セキュリティ有効ドライブがストレージアレイから取り外 されたときにデータをロックダウンすることができます。

セキュリティキーは、ストレージアレイのセキュリティ有効ドライブとコントローラで共有される文字列で す。内部キーは、コントローラの永続的メモリに保持されます。外部キーは、Key Management Interoperability Protocol(KMIP)を使用して別のキー管理サーバに保持されます。

### <span id="page-18-1"></span>セキュリティキーを作成するときは、どのような点に注意する 必要がありますか?

セキュリティキーは、ストレージアレイ内のコントローラとセキュリティ有効ドライブ によって共有されます。セキュリティ有効ドライブをストレージアレイから取り外す と、セキュリティキーによってデータが不正アクセスから保護されます。

セキュリティキーは次のいずれかの方法で作成および管理できます。

#### • コントローラの永続的メモリ上での内部キー管理。

• 外部キー管理サーバでの外部キー管理

#### 内部キー管理

コントローラの永続的メモリ上のアクセスできない場所に内部キーが保持され、「非表示」になります。内部 セキュリティキーを作成する前に、次の作業を行う必要があります。

- 1. ストレージアレイにセキュリティ対応ドライブを取り付けます。対応するドライブには、Full Disk Encryption(FDE)ドライブと連邦情報処理標準(FIPS)ドライブがあります。
- 2. ドライブセキュリティ機能が有効になっていることを確認します。ドライブセキュリティ機能を有効にす る手順については、必要に応じてストレージベンダーに問い合わせてください。

識別子とパスフレーズを定義して、内部セキュリティキーを作成します。識別子は、セキュリティキーに関連 付けられる文字列で、コントローラとキーに関連付けられたすべてのドライブに格納されます。パスフレーズ は、バックアップ用にセキュリティキーを暗号化するために使用されます。作成したセキュリティキーは、コ ントローラ上のアクセスできない場所に格納されます。これで、セキュリティ有効のボリュームグループまた はプールを作成したり、既存のボリュームグループまたはプールでセキュリティを有効にしたりできます。

#### 外部キー管理

外部キーは、Key Management Interoperability Protocol(KMIP)を使用して別のキー管理サーバに保持されま す。外部セキュリティキーを作成する前に、次の作業を行う必要があります。

- 1. ストレージアレイにセキュリティ対応ドライブを取り付けます。対応するドライブには、Full Disk Encryption(FDE)ドライブと連邦情報処理標準(FIPS)ドライブがあります。
- 2. ドライブセキュリティ機能が有効になっていることを確認します。ドライブセキュリティ機能を有効にす る手順については、必要に応じてストレージベンダーに問い合わせてください
- 3. 署名済みのクライアント証明書ファイルを取得します。クライアント証明書は、キー管理サーバがKMIP 要求を信頼できるよう、ストレージアレイのコントローラを検証します。
	- a. まず、クライアント証明書署名要求(CSR)を生成してダウンロードします。メニューに移動しま す。Settings [証明書]、[キー管理]、[CSRの作成]の順に選択します。
	- b. 次に、キー管理サーバで信頼されているCAから署名済みのクライアント証明書を要求します。(ダウ ンロードしたCSRファイルを使用して、キー管理サーバからクライアント証明書を作成およびダウン ロードすることもできます)。
	- c. クライアント証明書ファイルを作成したら、System Managerにアクセスしているホストにそのファイ ルをコピーします。
- 4. キー管理サーバから証明書ファイルを取得し、System Managerにアクセスしているホストにそのファイ ルをコピーします。キー管理サーバ証明書は、ストレージアレイがサーバのIPアドレスを信頼できるよ う、キー管理サーバを検証します。キー管理サーバには、ルート証明書、中間証明書、またはサーバ証明 書を使用できます。

キー管理サーバのIPアドレスとKMIP通信に使用するポート番号を定義して、外部キーを作成します。このプ ロセスでは、証明書ファイルもロードします。作成が完了すると、入力したクレデンシャルを使用してキー管 理サーバに接続されます。これで、セキュリティ有効のボリュームグループまたはプールを作成したり、既存 のボリュームグループまたはプールでセキュリティを有効にしたりできます。

### <span id="page-19-0"></span>パスフレーズを定義する必要があるのはなぜですか?

パスフレーズは、ローカルの管理クライアントに格納されているセキュリティキーファ イルの暗号化と復号化に使用されます。パスフレーズがないとセキュリティキーを復号 化できず、セキュリティ有効ドライブが別のストレージアレイに再設置された場合、デ ータのロック解除にセキュリティキーを使用できません。

Copyright © 2024 NetApp, Inc. All Rights Reserved. Printed in the U.S.このドキュメントは著作権によって保 護されています。著作権所有者の書面による事前承諾がある場合を除き、画像媒体、電子媒体、および写真複 写、記録媒体、テープ媒体、電子検索システムへの組み込みを含む機械媒体など、いかなる形式および方法に よる複製も禁止します。

ネットアップの著作物から派生したソフトウェアは、次に示す使用許諾条項および免責条項の対象となりま す。

このソフトウェアは、ネットアップによって「現状のまま」提供されています。ネットアップは明示的な保 証、または商品性および特定目的に対する適合性の暗示的保証を含み、かつこれに限定されないいかなる暗示 的な保証も行いません。ネットアップは、代替品または代替サービスの調達、使用不能、データ損失、利益損 失、業務中断を含み、かつこれに限定されない、このソフトウェアの使用により生じたすべての直接的損害、 間接的損害、偶発的損害、特別損害、懲罰的損害、必然的損害の発生に対して、損失の発生の可能性が通知さ れていたとしても、その発生理由、根拠とする責任論、契約の有無、厳格責任、不法行為(過失またはそうで ない場合を含む)にかかわらず、一切の責任を負いません。

ネットアップは、ここに記載されているすべての製品に対する変更を随時、予告なく行う権利を保有します。 ネットアップによる明示的な書面による合意がある場合を除き、ここに記載されている製品の使用により生じ る責任および義務に対して、ネットアップは責任を負いません。この製品の使用または購入は、ネットアップ の特許権、商標権、または他の知的所有権に基づくライセンスの供与とはみなされません。

このマニュアルに記載されている製品は、1つ以上の米国特許、その他の国の特許、および出願中の特許によ って保護されている場合があります。

権利の制限について:政府による使用、複製、開示は、DFARS 252.227-7013(2014年2月)およびFAR 5252.227-19(2007年12月)のRights in Technical Data -Noncommercial Items(技術データ - 非商用品目に関 する諸権利)条項の(b)(3)項、に規定された制限が適用されます。

本書に含まれるデータは商用製品および / または商用サービス(FAR 2.101の定義に基づく)に関係し、デー タの所有権はNetApp, Inc.にあります。本契約に基づき提供されるすべてのネットアップの技術データおよび コンピュータ ソフトウェアは、商用目的であり、私費のみで開発されたものです。米国政府は本データに対 し、非独占的かつ移転およびサブライセンス不可で、全世界を対象とする取り消し不能の制限付き使用権を有 し、本データの提供の根拠となった米国政府契約に関連し、当該契約の裏付けとする場合にのみ本データを使 用できます。前述の場合を除き、NetApp, Inc.の書面による許可を事前に得ることなく、本データを使用、開 示、転載、改変するほか、上演または展示することはできません。国防総省にかかる米国政府のデータ使用権 については、DFARS 252.227-7015(b)項(2014年2月)で定められた権利のみが認められます。

#### 商標に関する情報

NetApp、NetAppのロゴ、<http://www.netapp.com/TM>に記載されているマークは、NetApp, Inc.の商標です。そ の他の会社名と製品名は、それを所有する各社の商標である場合があります。